# $\frac{d\ln\ln}{d}$

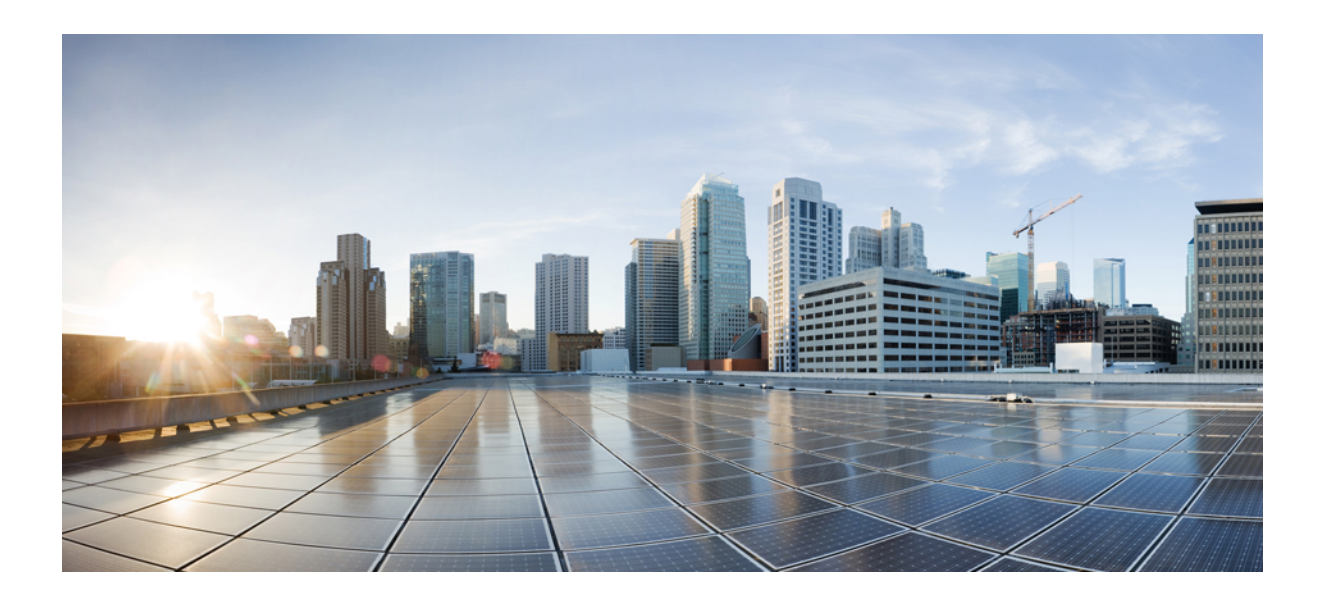

**Upgrading the Cisco DCNM Classic LAN [Deployment](#page-1-0) 2** [Overview](#page-1-1) **2 [Migration](#page-2-0) of Fabrics 3** [Supported](#page-3-0) Switch Roles in LAN Fabric Post Upgrade **4** Classic LAN [Templates](#page-4-0) in LAN Fabric **5** Upgrading from the Classic LAN [Deployment](#page-6-0) to the LAN Fabric Deployment **7** LAN Classic Fabric Template [Functionalities](#page-10-0) **11**

**Full Cisco Trademarks with Software License ?**

# <span id="page-1-0"></span>**Upgrading the Cisco DCNM Classic LAN Deployment**

# <span id="page-1-1"></span>**Overview**

From Cisco DCNM Release 11.4(1), the Classic LAN deployment is unsupported. If you are planning to upgrade your Classic LAN deployment to DCNM Release 11.4(1), the only available upgrade option is to the DCNM Release 11.4(1) LAN Fabric deployment, and it is done automatically during the DCNM inline upgrade process.

The following table summarizes upgrades for your Classic LAN deployment to the :

When you perform the inline upgrade from older releases to Cisco DCNM Release 11.4(1), automatic conversion to LAN Fabric mode using **LAN\_Classic** and **Fabric\_Group** fabric templates is done.

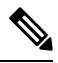

We recommend that you to familiarize yourself with the Cisco DCNM LAN Fabric functionalities before proceeding with the upgrade. For information, see . **Note**

## **Prerequisites**

• Review the Cisco DCNM LAN Fabric Verified Scalability section to ensure your existing deployment needs are met. See *Verified Scalability Guide for Cisco DCNM*.

## **Guidelines and Limitations**

• In the Classic LAN deployment, if you are managing switches using the in-band interfaces, upgrading to the LAN Fabric deployment is not supported. You need to change to managing switches using the management (mgmt0) interfaces, and then upgrade.

The support for in-band interface management is expected to be available in a future release.

- VDC Auto-Provisioning (VOAP) for Cisco Nexus 7000 Series switches is not supported in the LAN Fabric installation mode.
- The following configurations are not migrated from Classic LAN to the LAN Fabric Deployment:
	- Config archive jobs.

Post upgrade, you should configure the fabric backups from the fabric settings.

- CLI jobs.
- POAP DHCP configuration.

Post upgrade, you should configure the Fabric Settings for POAP.

# <span id="page-2-0"></span>**Migration of Fabrics**

The DCNM upgrade from Classic LAN automatically creates fabric instances in LAN Fabric to match the Classic LAN switch and container groups. The inline upgrade to the LAN Fabric mode preserves only two levels of hierarchy if nested grouping is present. All intermediate and/or empty groups are automatically removed. For reference, see the following image:

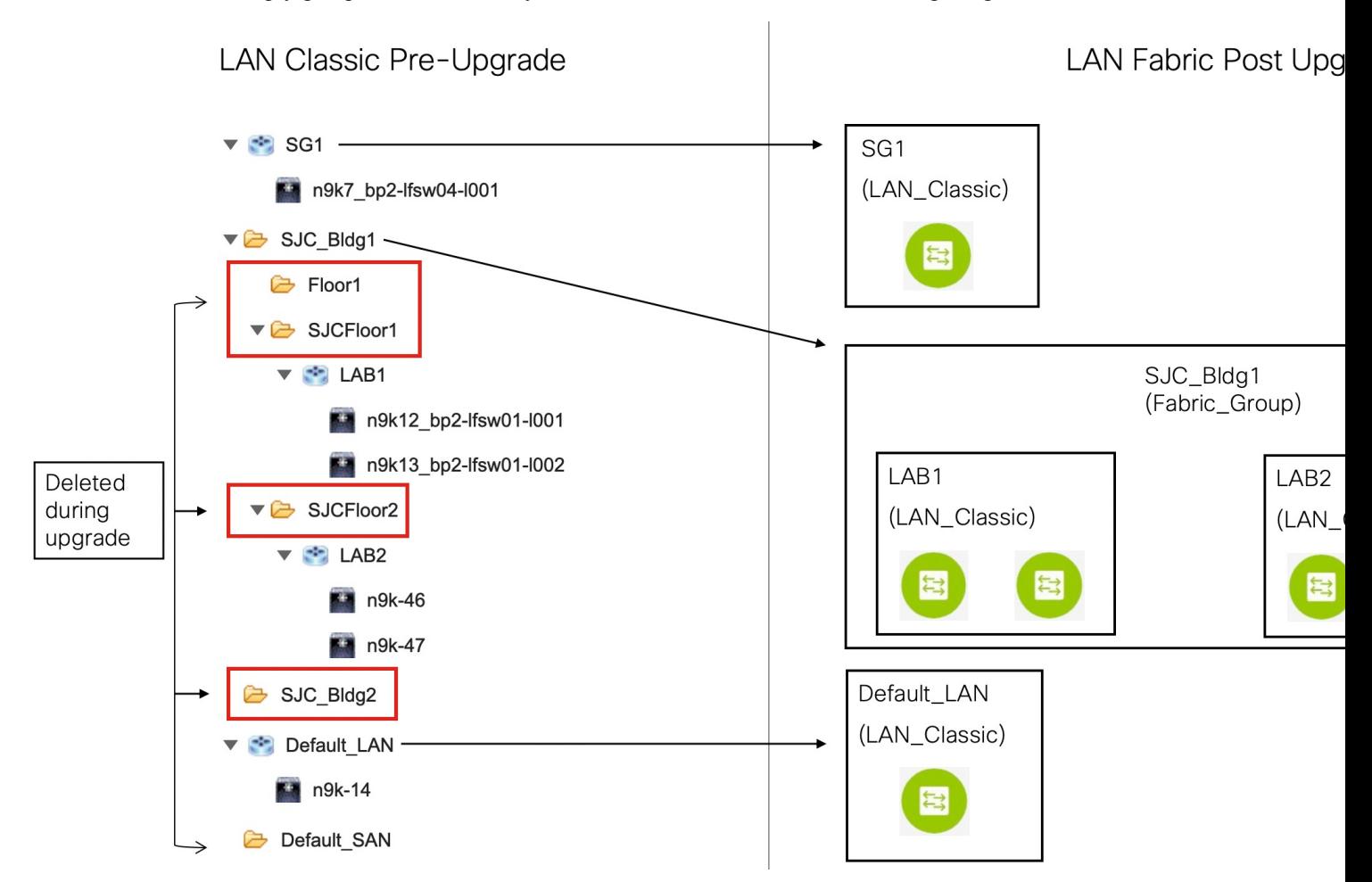

The summary of the migration behavior is as follows:

- Only switch groups that hold switches will be migrated over to a fabric instance using the **LAN\_Classic** fabric template. In this example, **SG1**, **LAB1, LAB2,** and **Default\_LAN** are migrated.
- Only two levels of hierarchy is maintained during the upgrade. Any intermediate groups are deleted, and the lowest level switch groups are promoted to the top of the hierarchy.

In this example:

- **SJC\_Bldg1** is the top-level container group that has valid switch groups in Classic LAN. Therefore, a fabric instance for **SJC\_Bldg1** is created in LAN Fabric, and it uses the **Fabric\_Group** template.
- Fabric instances for **LAB1** and **LAB2**are created using the **LAN\_Classic** fabric template in LAN Fabric. These fabric instances are made member fabrics of **SJC\_Bldg1**.
- The intermediate **SJCFloor1** and **SJCFloor2** containers are not carried over to LAN Fabric.
- Container groups that do not have any valid switch groups are not migrated. In this example, **Floor1** and **SJC\_Bldg2** are not migrated.
- Switch groups will be migrated to standalone fabric instances using the **LAN\_Classic** fabric template. In this example, **Default\_LAN** is migrated to LAN Fabric with the **LAN\_Classic** fabric template.
- After migration, the devices will be placed in the **Migration Mode** in fabrics associated with the **LAN\_Classic** fabric template. The fabric will be in the **Fabric Monitor Mode**.

For more information about the next steps, see *Upgrading from the Classic LAN Deployment to the LAN Fabric Deployment*.

# <span id="page-3-0"></span>**Supported Switch Roles in LAN Fabric Post Upgrade**

Some of the switch roles supported in the Classic LAN installation mode are not available in LAN Fabric. The following table shows the switch roles in Classic LAN and their equivalents in LAN Fabric:

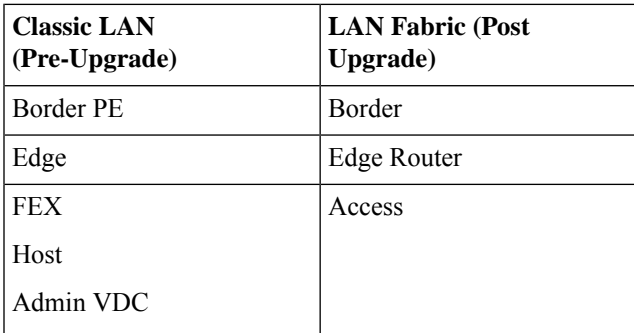

Note that these roles are automatically mapped to their equivalent roles in LAN Fabric after the upgrade.

The following switch roles remain the same in LAN Fabric after the upgrade:

- Spine
- Leaf
- Border Spine
- Border
- Border Gateway
- Edge Router
- Core Router
- Access
- Aggregation

# <span id="page-4-0"></span>**Classic LAN Templates in LAN Fabric**

The templates of **templateType = CLI** are converted to **templateType = POLICY**. These templates are displayed in **Control > Template Library**. If needed, PTIs can be created from the **View/Edit Policies** window.

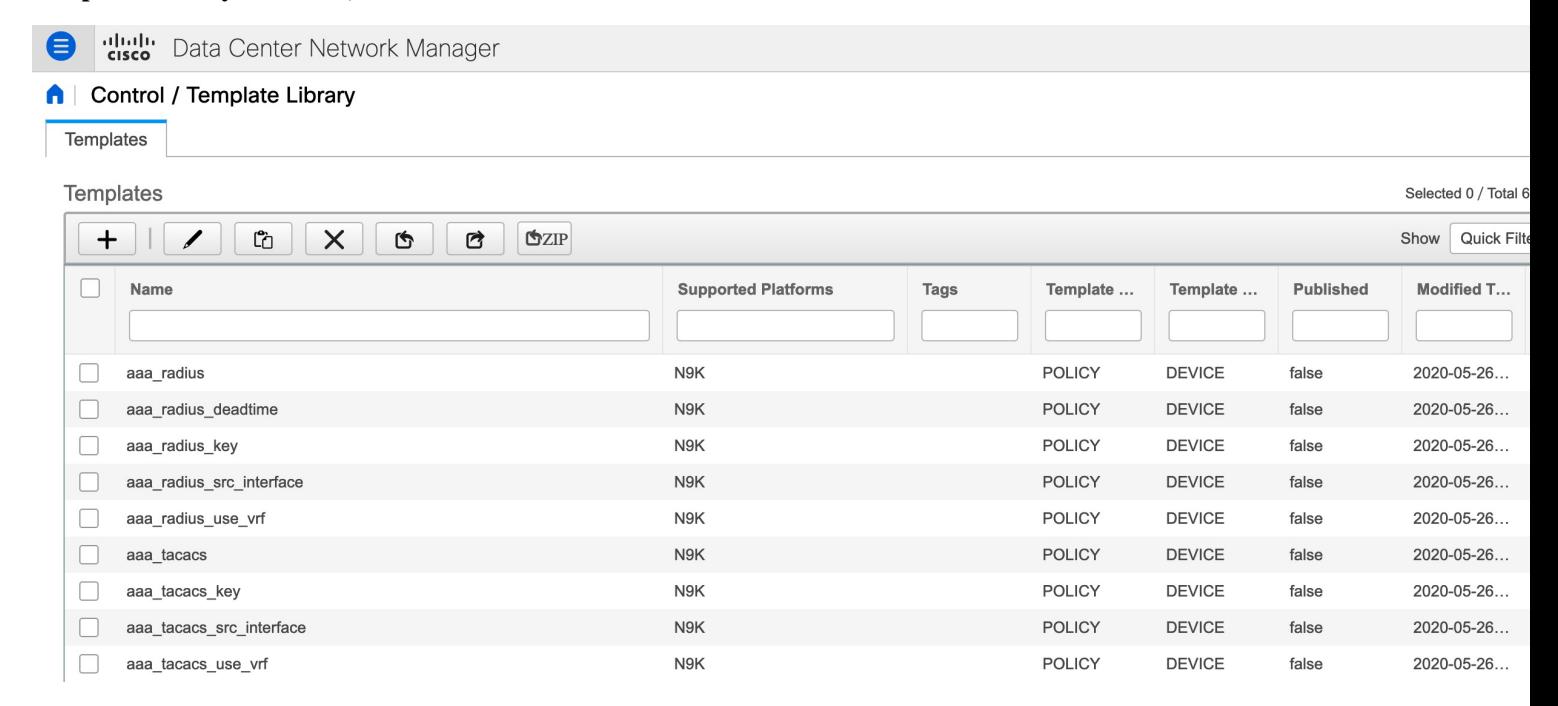

## View/Edit Policies for n9k-46(FDO231003AX)

Selected 0 / Tota

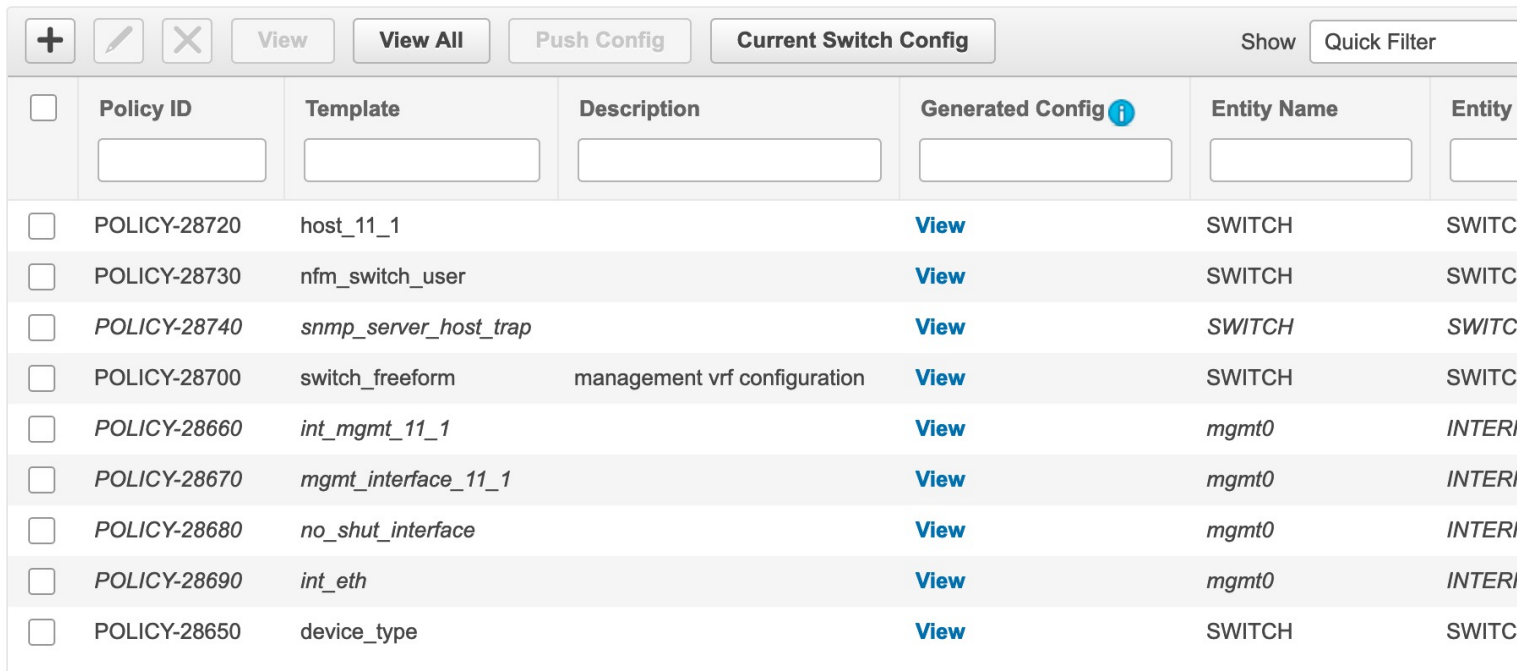

If policies that are updated automatically need to be reviewed, a backup of the original file is saved with a .bak extension in the following directory on DCNM: /usr/local/cisco/dcm/dcnm/data/templates/. **Note**

Some of the template language constructs that are available in Classic LAN are not supported in LAN Fabric installation. For example:

- Custom prompt handling
- Command execution logic
- Derived/Inherited templates

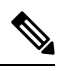

**Note** The templates need to be edited appropriately to work with LAN Fabric.

## **Unsupported Template Language Content**

The following Classic LAN template language features are not supported in the LAN Fabric installation mode.

Note that the existing templates using this content are not supported. They need to be reviewed and/or edited to create compatible templates.

**1.** Interactive command handling:

Include prompt and response as part of the template content for handling interactive commands.

For example:

```
##template variables
string srcFile;
string srcDir;
string password;
string vrf;
##
##template content
copy scp://root@10.127.117.65/$$srcFile$$ bootflash: vrf $$vrf$$ <prompt:'(yes/no)?',
response:'yes'> <prompt:'(y/n)?[n]',
response:'y'> <prompt:'password:',
response:'$$password$$'>
```
#### **2.** Dynamic decision

Config template provides a special internal variable **LAST\_CMD\_RESPONSE**.

For example:

```
##template content
show vlan id $$vlan_id$$
if($$LAST_CMD_RESPONSE$$ contains
        "not found"){
vlan $$vlan_id$$
 }
else{
 }
```
### **3.** Template referencing

In this case, templates are referenced from another template.

### Derived Template:

```
##template properties
[snip]
imports = baseTemplate1,baseTemplate2;
        ##
```
<span id="page-6-0"></span>For more information about templates, see Cisco DCNM Classic LAN Configuration Guide, Release 11.3(1) and Cisco DCNM LAN Fabric Configuration Guide, Release 11.4(1).

## **UpgradingfromtheClassicLANDeploymenttotheLANFabricDeployment**

## **Procedure**

**Step 1** Make sure that all switches are reachable from Cisco DCNM before the upgrade. If nested switch groups are in DCNM 11.3(1) and telemetry is enabled on them, you need to disable telemetry on those switch groups before upgrade. **Note**

**Step 2** Follow the inline upgrade procedure to upgrade to the LAN Fabric deployment.

For information, see [Upgrading](https://www.cisco.com/c/en/us/td/docs/dcn/dcnm/1151/installation/lanfabric/cisco-dcnm-lanfabric-install-and-upgrade-guide-1151/upgrading_cisco_dcnm.html#topic_kyn_4bm_dgb) ISO or OVA through Inline Upgrade.

**Step 3** Post upgrade, the DCNM installation type will be automatically changed to LAN Fabric and appropriate fabric instances are created. For information about the fabric, see [Migration](#page-2-0) of Fabrics, on page 3.

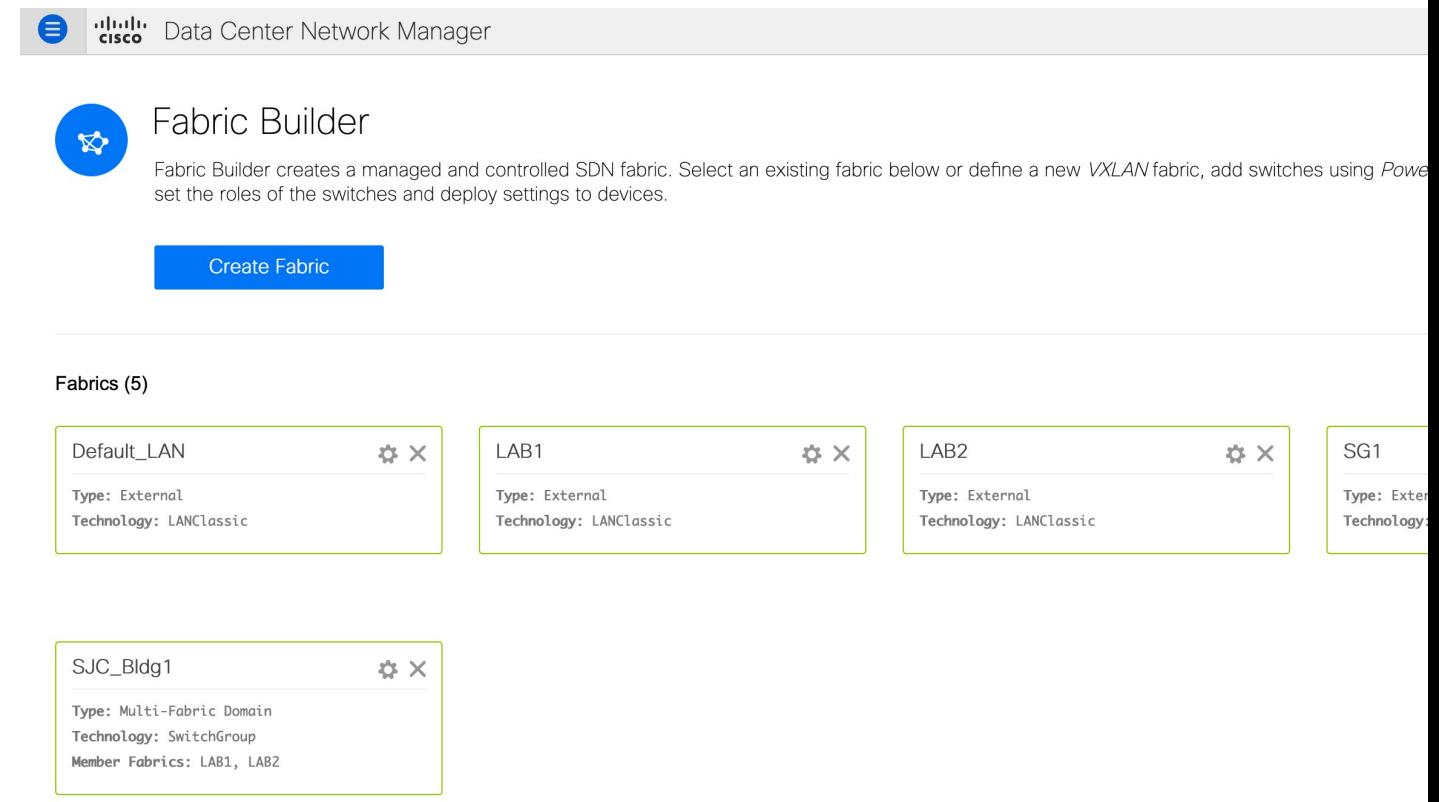

**Step 4** The switches are placed in the **Migration Mode**. Navigate to each **LAN\_Classic** fabric and click **Save & Deploy**.

The fabrics are in the **Monitor Mode** by default. An error message is seen because of this mode, and it can be ignored. **Note**

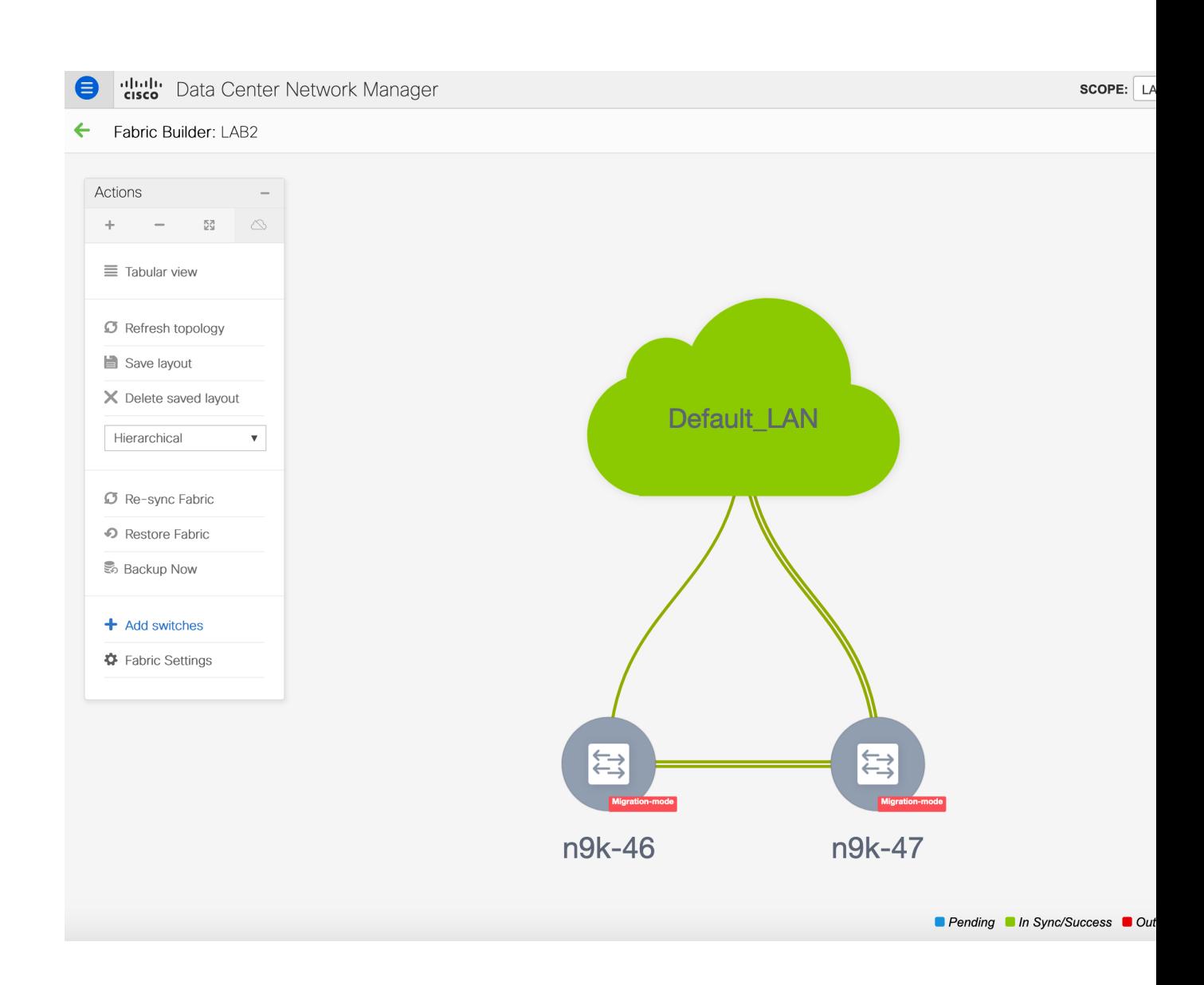

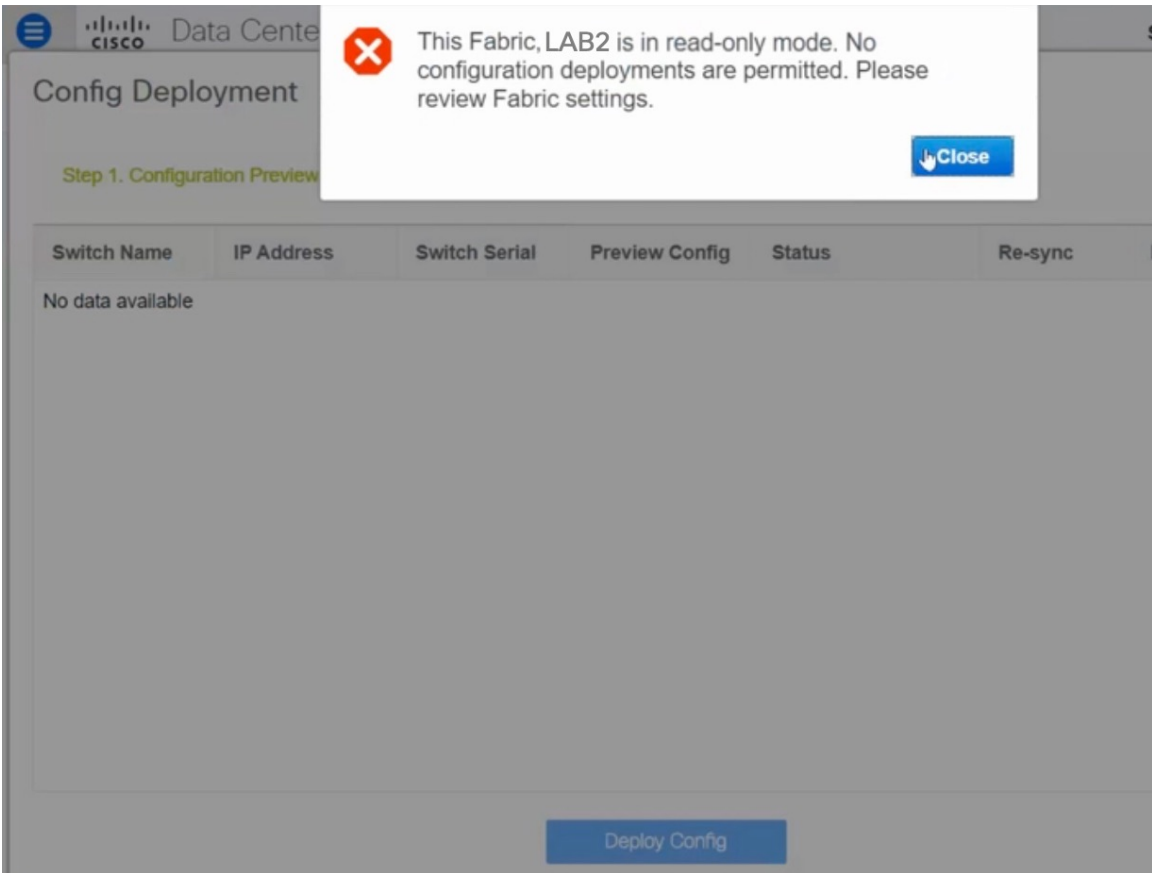

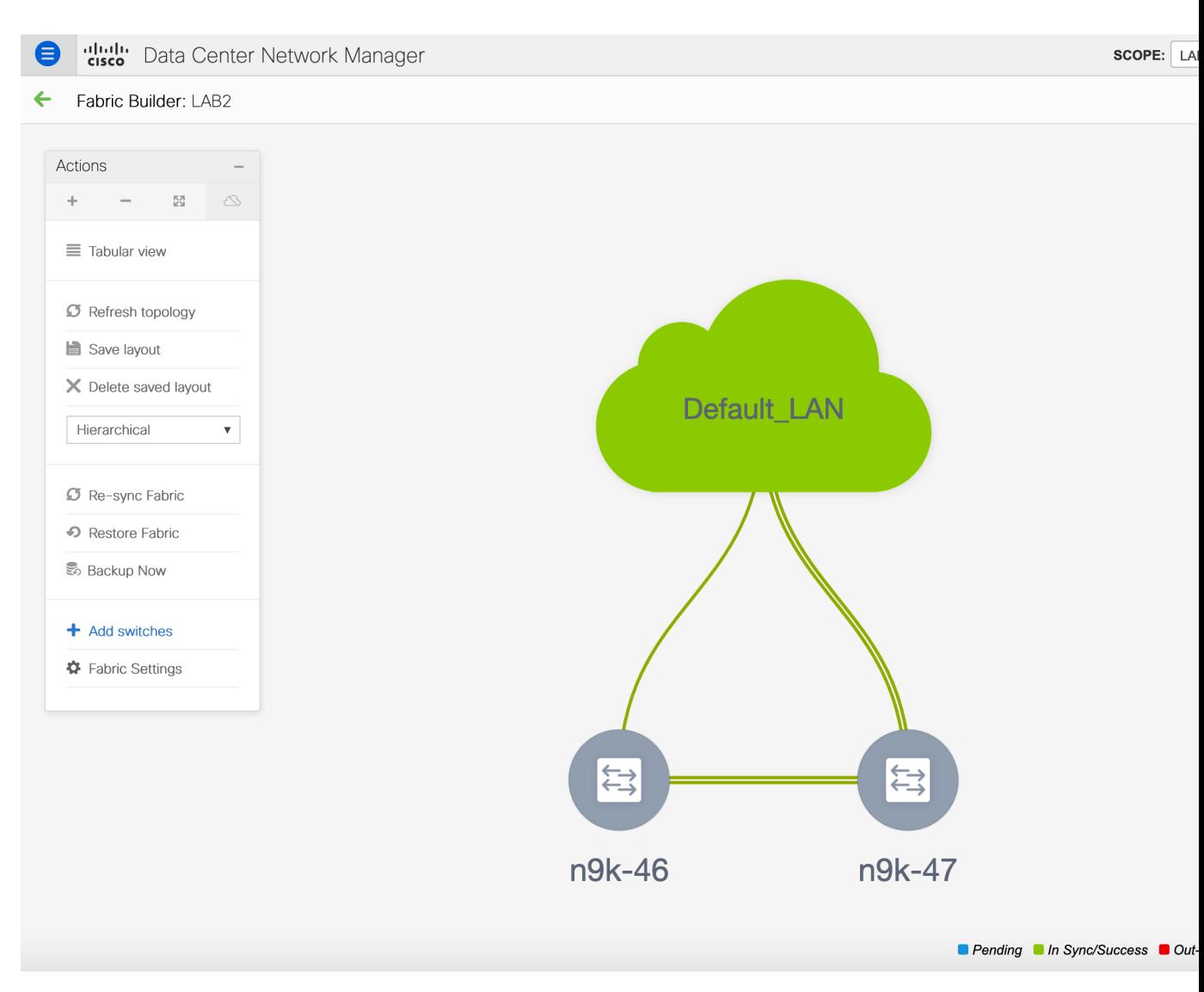

<span id="page-10-0"></span>This step ensures that the minimum configuration intent is captured for the switches. The switches continue to remain in the **Migration Mode** till any connectivity issue and errors are resolved. To move the switches out of this mode, subsequent **Save & Deploy** operations are needed.

# **LAN Classic Fabric Template Functionalities**

The following features in the LAN\_Classic template provide the same support as they do for the External\_Fabric\_11\_1 template:

The following features are supported:

- Configuration compliance
- Backup or restore of fabric/switch
- Network Insights
- Performance monitoring
- VMM
- Topology view
- Kubernetes visualization
- RBAC

For more information, refer to the feature specific sections.

THE SPECIFICATIONS AND INFORMATION REGARDING THE PRODUCTS IN THIS MANUAL ARE SUBJECT TO CHANGE WITHOUT NOTICE. ALL STATEMENTS, INFORMATION, AND RECOMMENDATIONS IN THIS MANUAL ARE BELIEVED TO BE ACCURATE BUT ARE PRESENTED WITHOUT WARRANTY OF ANY KIND, EXPRESS OR IMPLIED. USERS MUST TAKE FULL RESPONSIBILITY FOR THEIR APPLICATION OF ANY PRODUCTS.

THE SOFTWARE LICENSE AND LIMITED WARRANTY FOR THE ACCOMPANYING PRODUCT ARE SET FORTH IN THE INFORMATION PACKET THAT SHIPPED WITH THE PRODUCT AND ARE INCORPORATED HEREIN BY THIS REFERENCE. IF YOU ARE UNABLE TO LOCATE THE SOFTWARE LICENSE OR LIMITED WARRANTY, CONTACT YOUR CISCO REPRESENTATIVE FOR A COPY.

The Cisco implementation of TCP header compression is an adaptation of a program developed by the University of California, Berkeley (UCB) as part of UCB's public domain version of the UNIX operating system. All rights reserved. Copyright <sup>©</sup> 1981, Regents of the University of California.

NOTWITHSTANDING ANY OTHER WARRANTY HEREIN, ALL DOCUMENT FILES AND SOFTWARE OF THESE SUPPLIERS ARE PROVIDED "AS IS" WITH ALL FAULTS. CISCO AND THE ABOVE-NAMED SUPPLIERS DISCLAIM ALL WARRANTIES, EXPRESSED OR IMPLIED, INCLUDING, WITHOUT LIMITATION, THOSE OF MERCHANTABILITY, FITNESS FOR A PARTICULAR PURPOSE AND NONINFRINGEMENT OR ARISING FROM A COURSE OF DEALING, USAGE, OR TRADE PRACTICE.

IN NO EVENT SHALL CISCO OR ITS SUPPLIERS BE LIABLE FOR ANY INDIRECT, SPECIAL, CONSEQUENTIAL, OR INCIDENTAL DAMAGES, INCLUDING, WITHOUT LIMITATION, LOST PROFITS OR LOSS OR DAMAGE TO DATA ARISING OUT OF THE USE OR INABILITY TO USE THIS MANUAL, EVEN IF CISCO OR ITS SUPPLIERS HAVE BEEN ADVISED OF THE POSSIBILITY OF SUCH DAMAGES.

Any Internet Protocol (IP) addresses and phone numbers used in this document are not intended to be actual addresses and phone numbers. Any examples, command display output, network topology diagrams, and other figures included in the document are shown for illustrative purposes only. Any use of actual IP addresses or phone numbers in illustrative content is unintentional and coincidental.

All printed copies and duplicate soft copies of this document are considered uncontrolled. See the current online version for the latest version.

Cisco has more than 200 offices worldwide. Addresses and phone numbers are listed on the Cisco website at www.cisco.com/go/offices.

The documentation set for this product strives to use bias-free language. For purposes of this documentation set, bias-free is defined as language that does not imply discrimination based on age, disability, gender, racial identity, ethnic identity, sexual orientation, socioeconomic status, and intersectionality. Exceptions may be present in the documentation due to language that is hardcoded in the user interfaces of the product software, language used based on standards documentation, or language that is used by a referenced third-party product.

Cisco and the Cisco logo are trademarks or registered trademarks of Cisco and/or its affiliates in the U.S. and other countries. To view a list of Cisco trademarks, go to this URL: [https://www.cisco.com/c/en/us/about/legal/trademarks.html.](https://www.cisco.com/c/en/us/about/legal/trademarks.html) Third-party trademarks mentioned are the property of their respective owners. The use of the word partner does not imply a partnership relationship between Cisco and any other company. (1721R)

© 2022 Cisco Systems, Inc. All rights reserved.

aludu CISCO.

Cisco Systems, Inc. San Jose, CA 95134-1706 USA

**Americas Headquarters Asia Pacific Headquarters Europe Headquarters** CiscoSystems(USA)Pte.Ltd. Singapore

CiscoSystemsInternationalBV Amsterdam,TheNetherlands

Cisco has more than 200 offices worldwide. Addresses, phone numbers, and fax numbers are listed on the Cisco Website at www.cisco.com/go/offices.